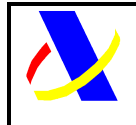

# **Componente ADEDINET**

**Autor:** S.G.A.A. **Fecha:** 21/05/2010 **Versión:** 2.3

#### **Revisiones**

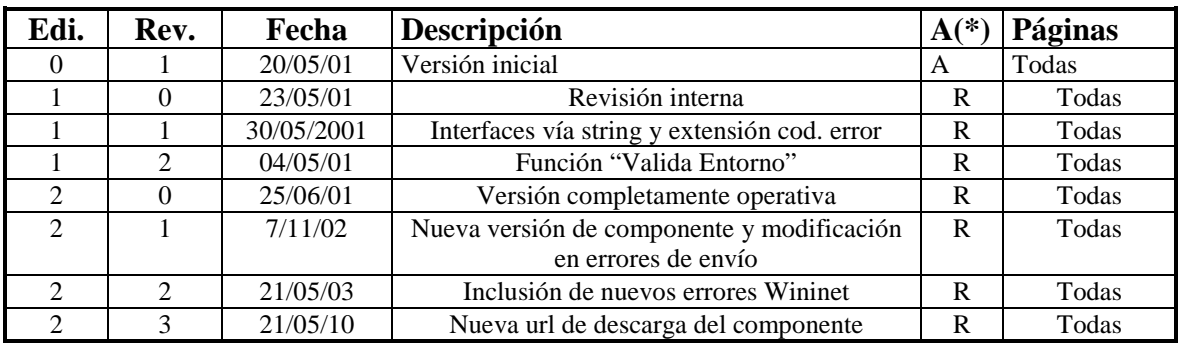

**(\*) Acción: A= Añadir; R= Reemplazar** 

#### **Indice:**

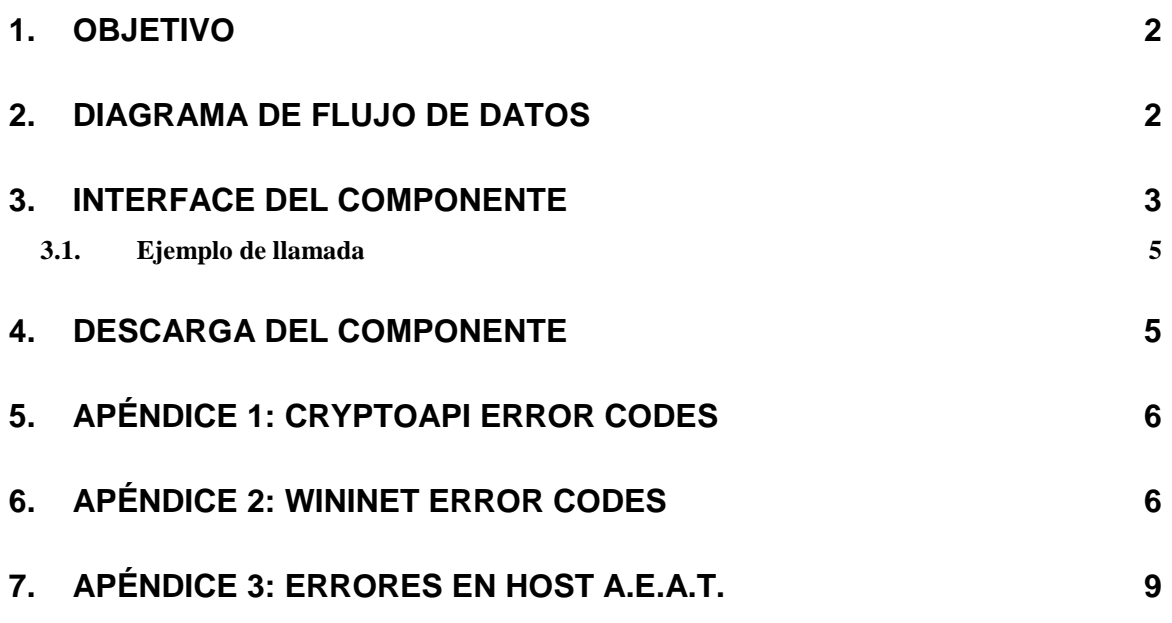

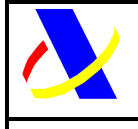

**Componente ADEDINET** Versión: 2.3

### **1. Objetivo**

Crear un componente adecuadamente modularizado para facilitar la integración entre los programas utilizados habitualmente para confeccionar las declaraciones de Aduanas en formato EDIFACT y el proceso de captura y validación situado en el ordenador de Aduanas, todo ello a través de INTERNET.

Básicamente el componente implementa una función que en el cliente, dada una cadena conteniendo el mensaje EDIFACT y el NIF del declarante, realiza unas validaciones básicas de sintaxis, firma, envía y devuelve una cadena con el mensaje EDIFACT de respuesta de la Aduana.

El componente es un objeto COM denominado ADEDINET.

## **2. Diagrama de Flujo de Datos**

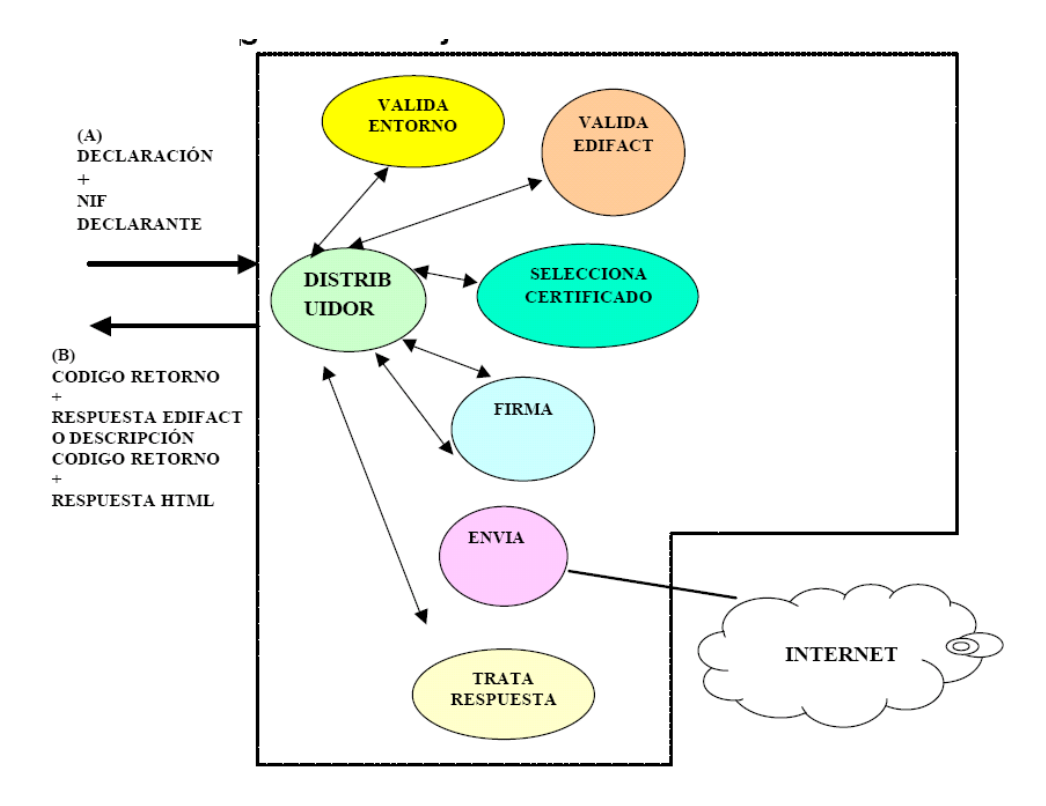

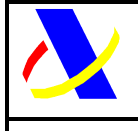

**Componente ADEDINET** Versión: 2.3

### **3. Interface del Componente**

El paso de parámetros se realizará utilizando STRINGS de longitud variable

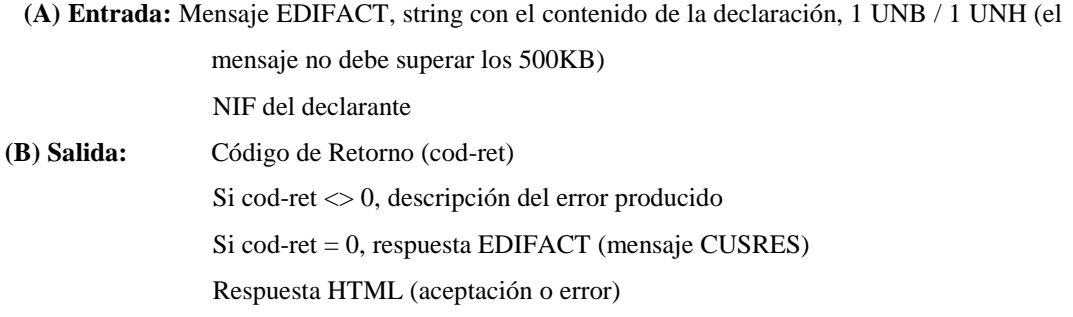

Una diferencia con respecto a versiones anteriores del componente consiste en la visualización de la siguiente pantalla cuando antes de enviar una declaración:

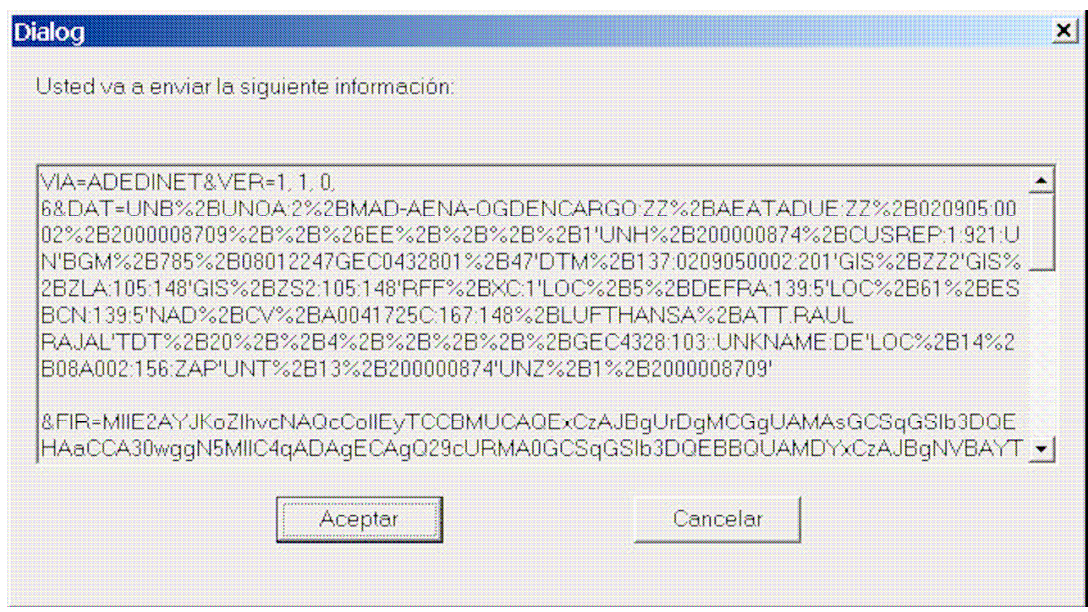

En ella se muestran los datos que se van a enviar y se pide confirmación del envío.

En cuanto a los valores posibles del Código de Retorno (cod-ret) por subfunción son los siguientes:

0 OK

0

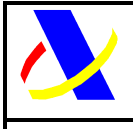

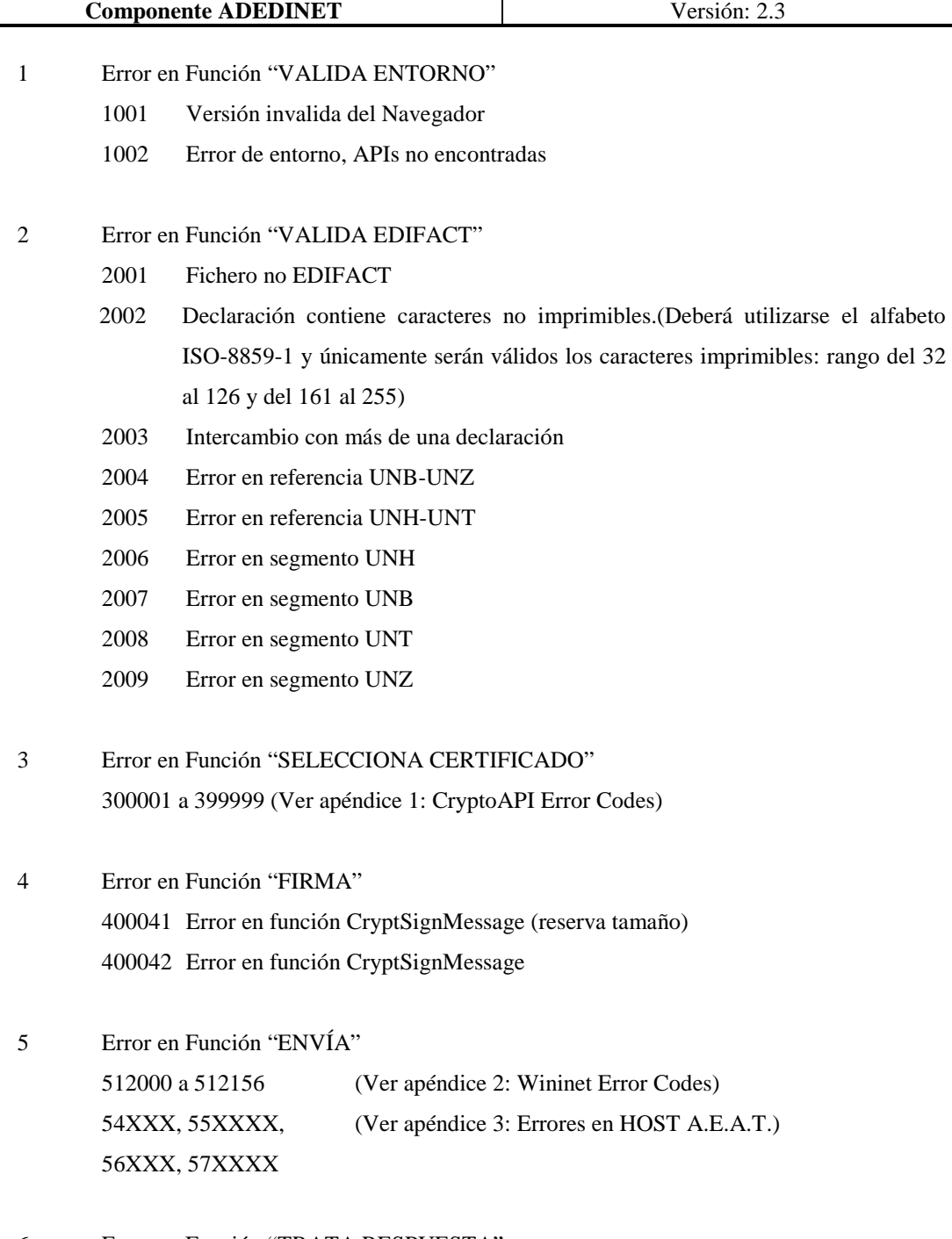

6 Error en Función "TRATA RESPUESTA" 600001 Error en formato de respuesta, etiquetas inválidas 600002 Respuesta OK sin CUSRES

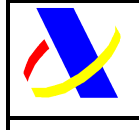

**Componente ADEDINET** Versión: 2.3

#### **3.1. Ejemplo de llamada**

Se muestra a continuación un ejemplo de invocación al componente desde un cliente desarrollado en Visual Basic:

/\*\*\*ejemplo de llamada

Dim des As String \* 15000 Dim paginahtml As String \* 4096 Dim ret As Long Dim edi As String Dim nif As String Dim wadedinet As New OAdedinet

ret = wadedinet.Adedinet(nif, edi, des, paginahtml)

### **4. Descarga del Componente**

A través de la página WEB de la Agencia Tributaria, https://www2.agenciatributaria.gob.es/ADUA/internet/adedinet.htm está disponible la descarga y autoinstalación, con el registro correspondiente, del componente.

Ejemplo contenido de la página html:

<html><head></head><body><h1>descarga adedinet </h1><p><object classid="clsid:947B00D2-962D-4A35-9E48-98EE6A442B41" codebase="http://www.aeat.es/aduanas/descarga/adedinet.cab" </object> </p></body></html>

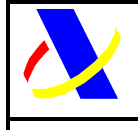

**Componente ADEDINET** Versión: 2.3

# **5. Apéndice 1: CryptoAPI Error Codes**

300041 :"Error en la funcion CryptAcquireContext por defecto." 300042 :"Error en la funcion CryptAcquireContext." 300043 :"Error en la funcion CertOpenSystemStore." 300044 :"Error en la funcion CertVerifyTimeValidity." 300045 :"No aparece el COMMON\_NAME en el subject del certificado" 300046 :"No aparece el NIF en COMMON\_NAME en el subject del certificado" 300047 :"No se han especificado datos del certificado (NIF)" 300048 :"No se ha encontrado el certificado."

### **6. Apéndice 2: WinInet Error Codes**

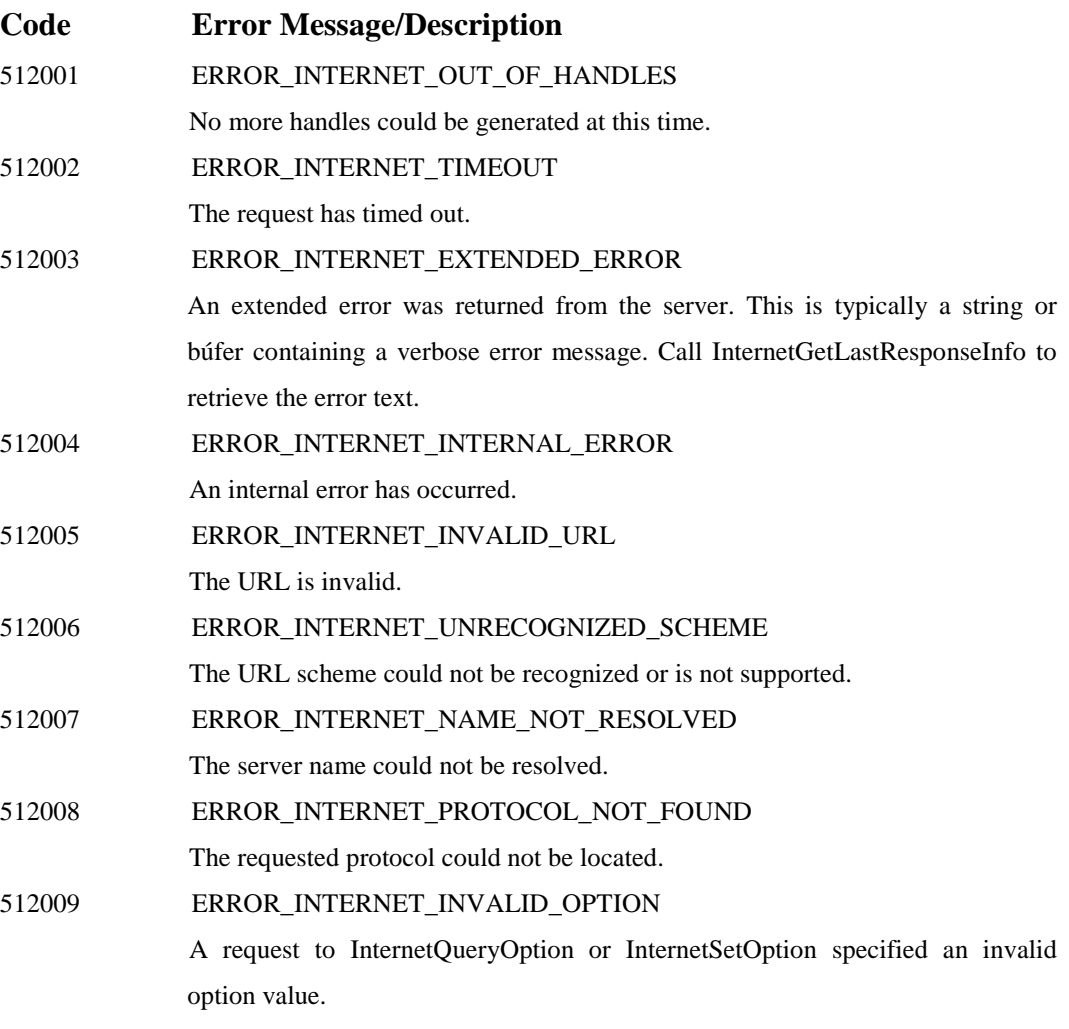

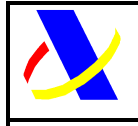

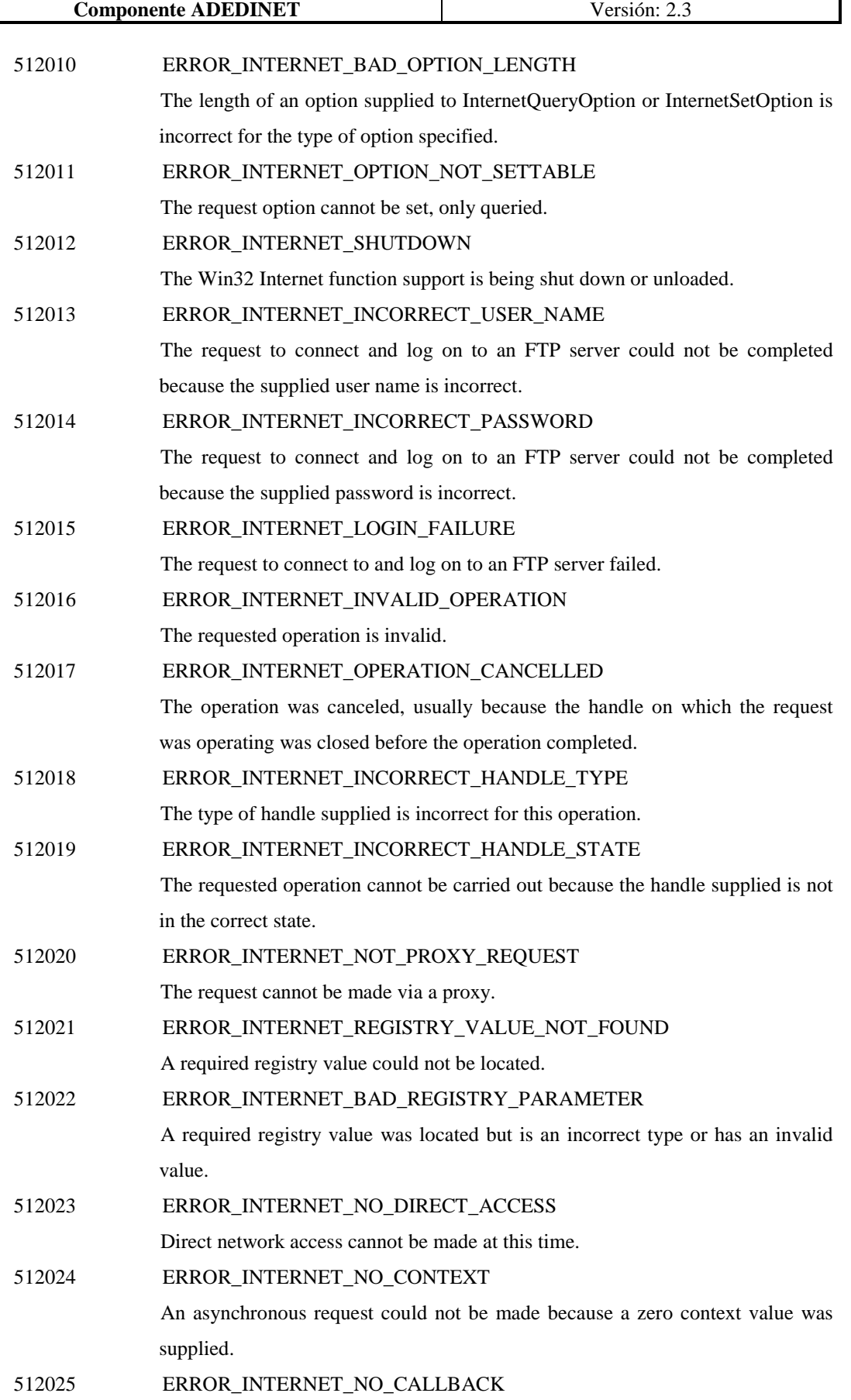

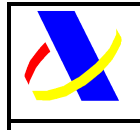

#### **Componente ADEDINET** Versión: 2.3

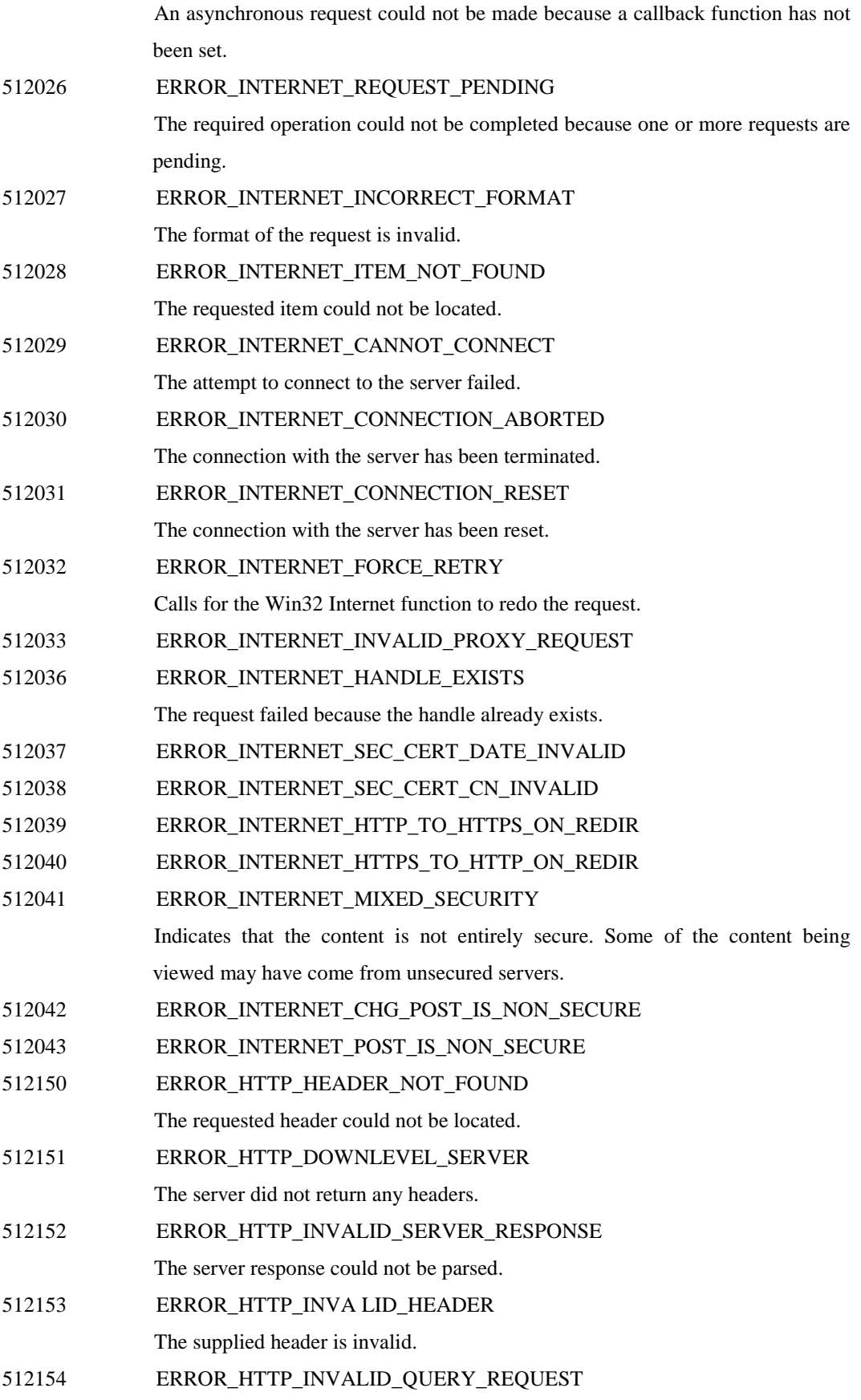

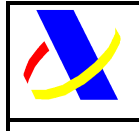

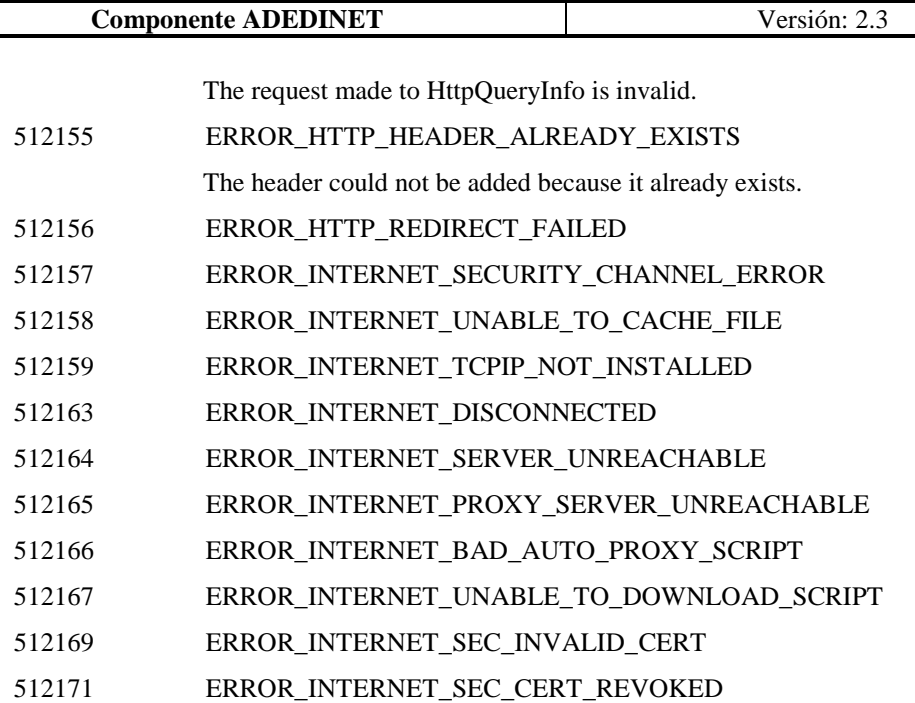

#### **7. Apéndice 3: Errores en HOST A.E.A.T.**

Los errores que se produzcan en el normal desarrollo de las operaciones del Servicio Web, devolverán desde el Host de la A.E.A.T, códigos y descripciones según lo explicado en este documento. No obstante, los desarrolladores deberán tener en cuenta que se pueden producir errores temporales, como por ejemplo que el Servidor Web esté temporalmente caído, en cuyo caso se debe intentar el envío de la declaración pasados unos minutos, y errores permanentes, por ejemplo, que se construya mal un fichero EDIFACT, en cuyo caso todos los envíos que se produzcan por Internet serán rechazados sistemáticamente hasta que se subsane en origen el defecto. Dentro de la categoría de temporales se incluirán también los errores de base de datos devueltos por el Host. Para facilitar esta distinción se debe tener en cuenta:

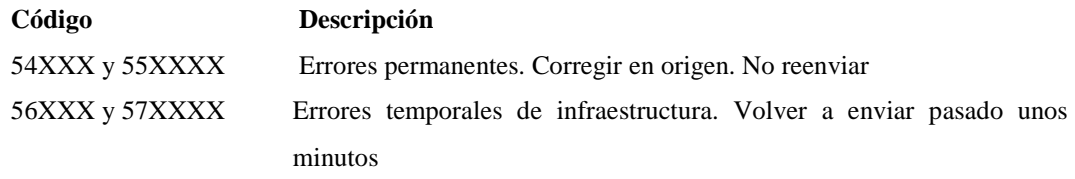

Como se especificó anteriormente el componente devolverá las descripciones de estos códigos de error. Algunos ejemplos de estos casos de error son los siguientes:

```
Errores no recuperables: 
       <html><head><title> Oficina Virtual de Aduanas </title></head><br/><br/>chody>
        ……… 
       <cod-ret>54200</cod-ret>
```
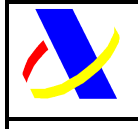

**Componente ADEDINET** Versión: 2.3

```
<des-cod>Declaración sin etiqueta VIA</des-cod> 
        ……… 
        <html><head><title> Oficina Virtual de Aduanas </title></head><br/>>body>
        ……… 
       <cod-ret>557769</cod-ret> 
        <des-cod>Error en versión del mensaje EDIFACT</des-cod> 
        ……… 
Errores recuperable: 
       <html><head><title> Oficina Virtual de Aduanas </title></head><body> 
        ……… 
       <cod-ret>56100</cod-ret> 
        <des-cod>Error en la infraestructura</des-cod> 
        ……… 
       <html><head><title> Oficina Virtual de Aduanas </title></head><br/><br/>chody>
        ………
        <cod-ret>570082</cod-ret> 
        <des-cod>Invalid command or does not exist in library</des-cod> 
        ………
```